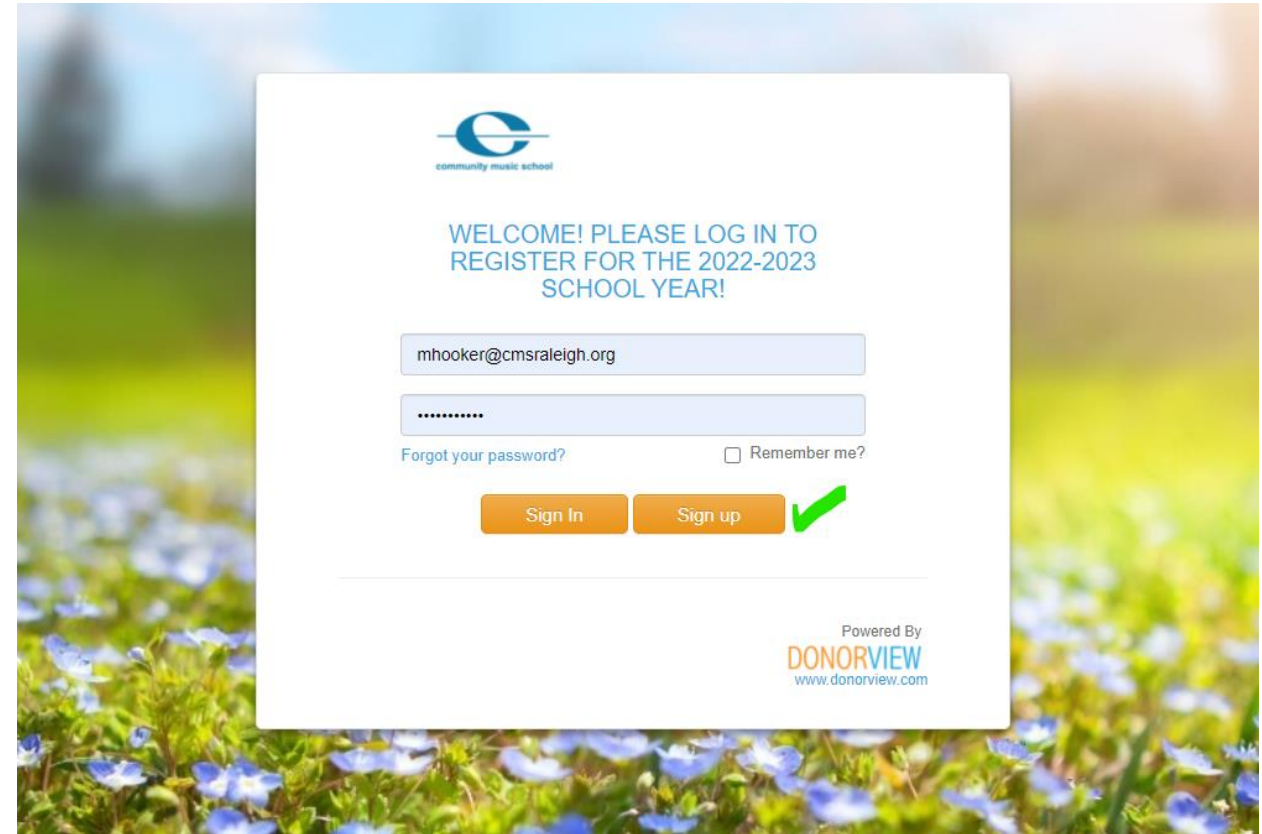

# Visite el portal para padres y seleccione "Registrarse"

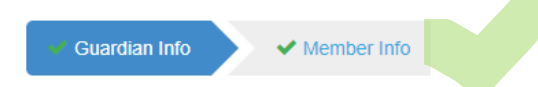

#### **Head of Household**

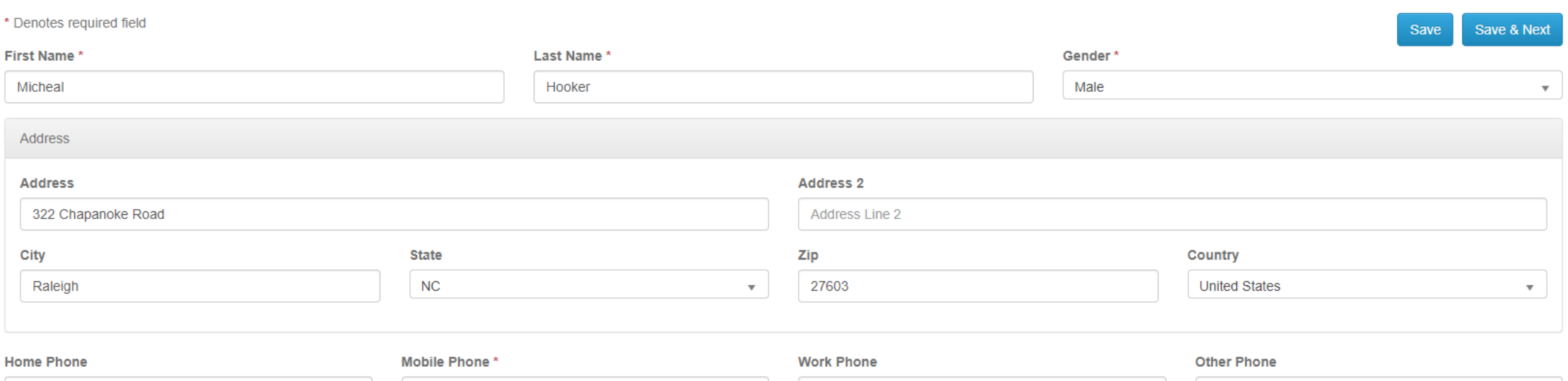

# Complete la información tanto del tutor como del miembro (estudiante)

#### **Members**

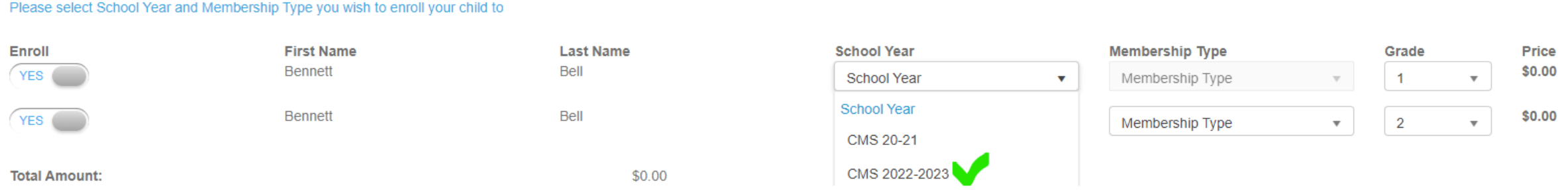

## Haga clic en el interruptor de inscripción a "SÍ" y luego seleccione "CMS 2022- 2023"

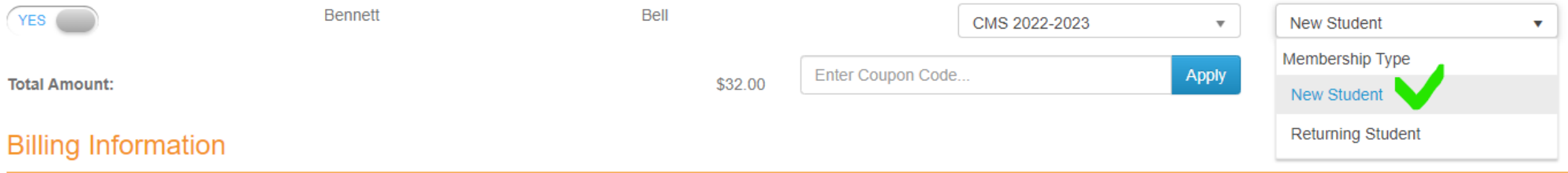

### Luego seleccione "Nuevo estudiante" en el "Tipo de membresía"

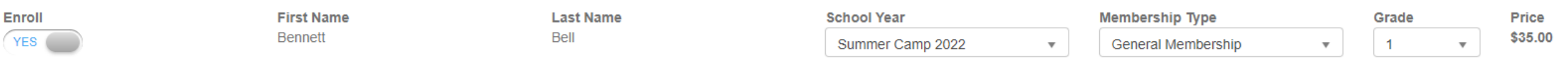

### Las partes interesadas repetirán el proceso para inscribirse en el Campamento de Verano 2022

**Rilling Information** 

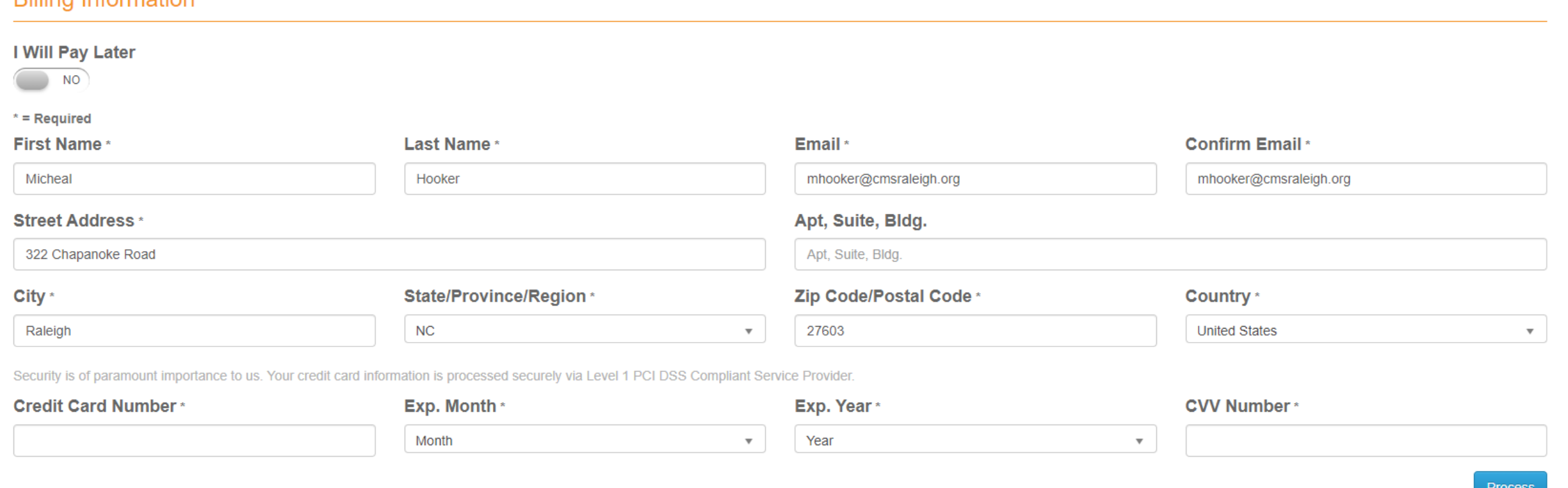

Complete el formulario "Información de facturación" y haga clic en "Procesar"

A Your enrollment is being processed.

Your enrollment is being processed. Join a Program

Después de procesar la inscripción STOP. NO "UNIRSE A UN PROGRAMA". Recibirá un correo electrónico de confirmación con más instrucciones